**PASO 2**

# **PASO 3**

**PASO 4**

**PASO 5**

**PASO 1**

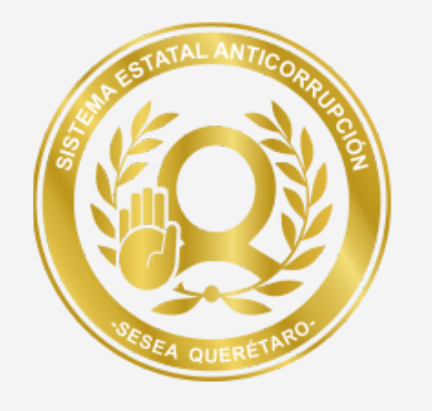

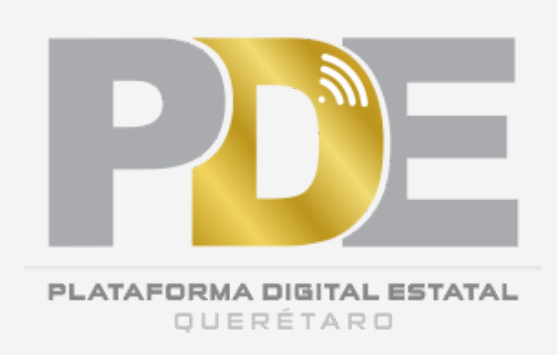

## **Protocolo Cambio de Usuario**

Plataforma Digital Estatal de Querétaro

## **Informar a la SESEA**

Mediante oficio dirigido al Secretario Técnico de la Secretaría Ejecutiva del Sistema Estatal Anticorrupción de Querétaro, informar el motivo por el cual se solicita el cambio, así como los datos requeridos del nuevo responsable.

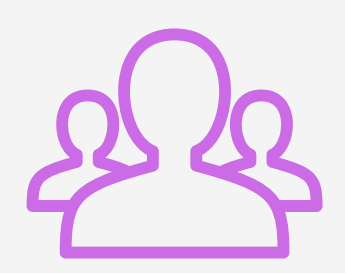

#### **Llenado de formulario**

Proporcionar la información necesaria para dar de alta al nuevo usuario, podrás hacerlo en el siguiente formulario: https://forms.gle/2ZfpuAn8EmXQ2XRm9

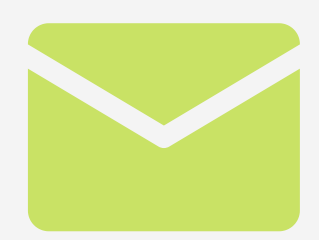

## **Solicitud de Usuario y Contraseña**

Se le hará llegar al correo proporcionado, una Solicitud de Usuario y Contraseña, y, Carta de Responsabilidad y Confidencialidad. Ambos documentos deberán ser llenados, firmados y entregados a la SESEA.

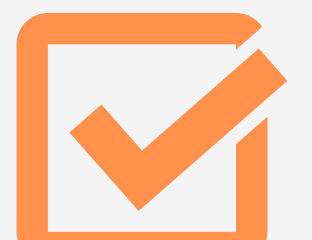

## **Generación de Usuario y Contraseña**

Una vez recibida recibida la documentación solicitada, la SESEA procederá a generar el Usuario y Contraseña.

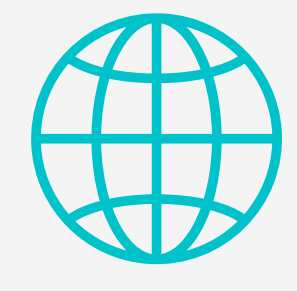

### **Entrega de Usuario y Contraseña**

Se hará entrega del nuevo Usuario y Contraseña al correo electrónico proporcionado. Al ingresar por primera vez a la Plataforma, se deberá hacer el respectivo cambio de contraseña.

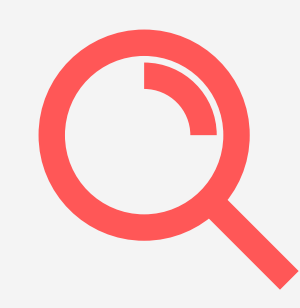